Turgutlu İlçe Milli Eğitim Müdürlüğü Taşımalı Öğrenci Modülü Özel Servis İşlemleri Modülü Kılavuzu

Okul/kurumlar (sadece özel servis araçlarının taşıma yaptığı resmi ve özel okul/kurumlar) okul servis araçlarına ait veri girişlerini yapacaklardır.

- Mebbis Okul/Kurum şifresi ile Taşımalı Öğrenci Modülüne girilir.

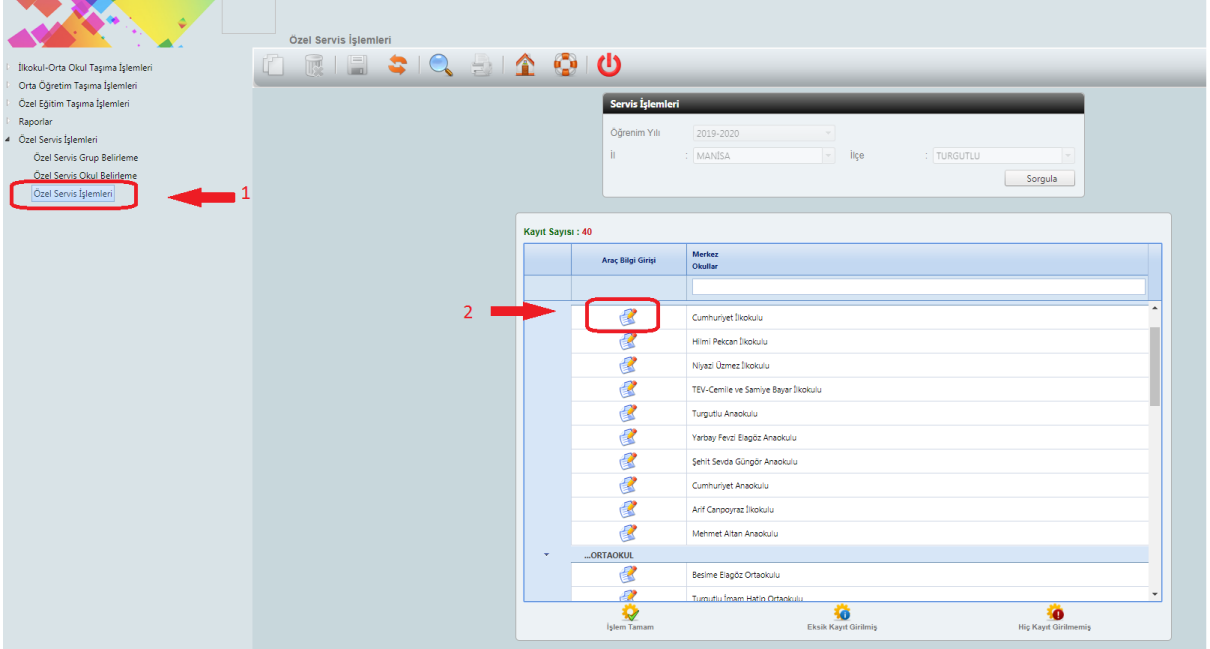

- 1 numara ile belirtilen Özel Servis İşlemleri seçeneği tıklanır. Ardından 2 numara ile belirtilen Okul/Kurumyanındaki işareti tıklanır.

## - Aşağıdaki ekran açılır.

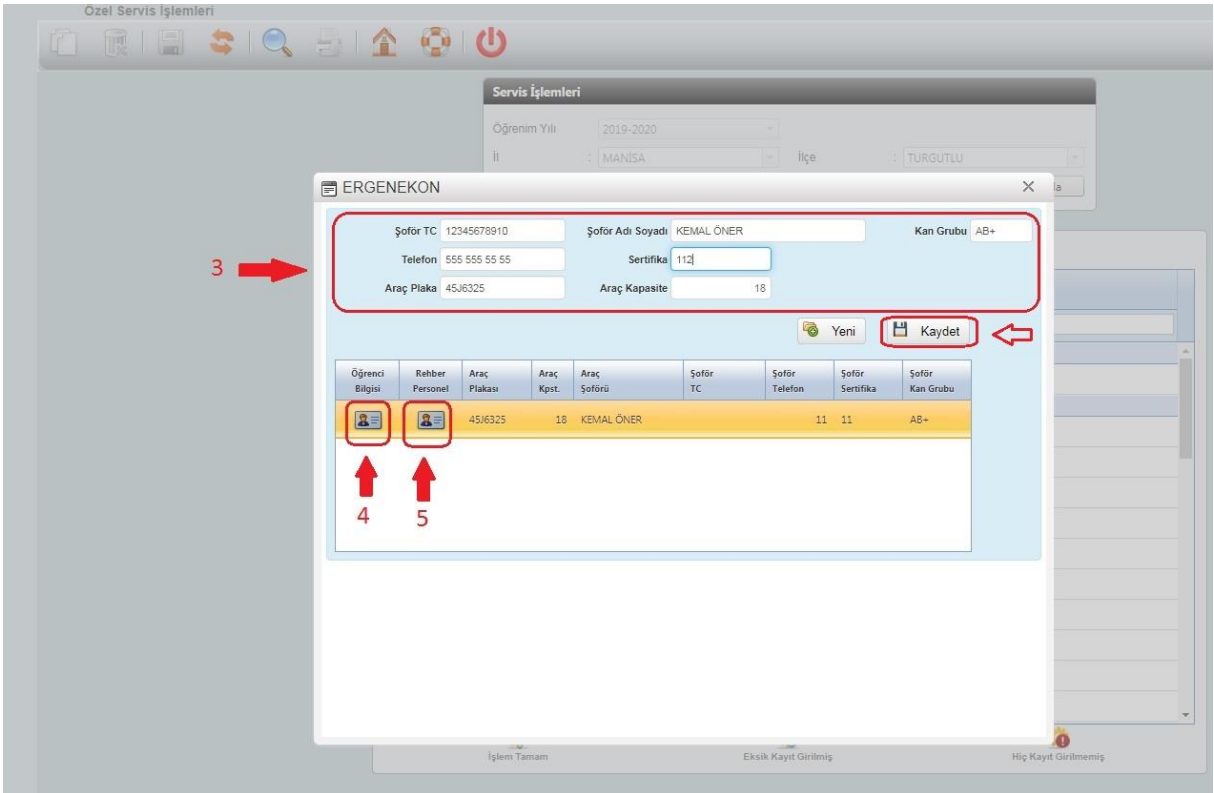

- Bu ekranda 3 numaralı bölümde istenen bilgiler girilir ve kaydet butonu tıklanır.
- 4 numaralı bölüm tıklanarak öğrenci bilgisi ekranı açılır.

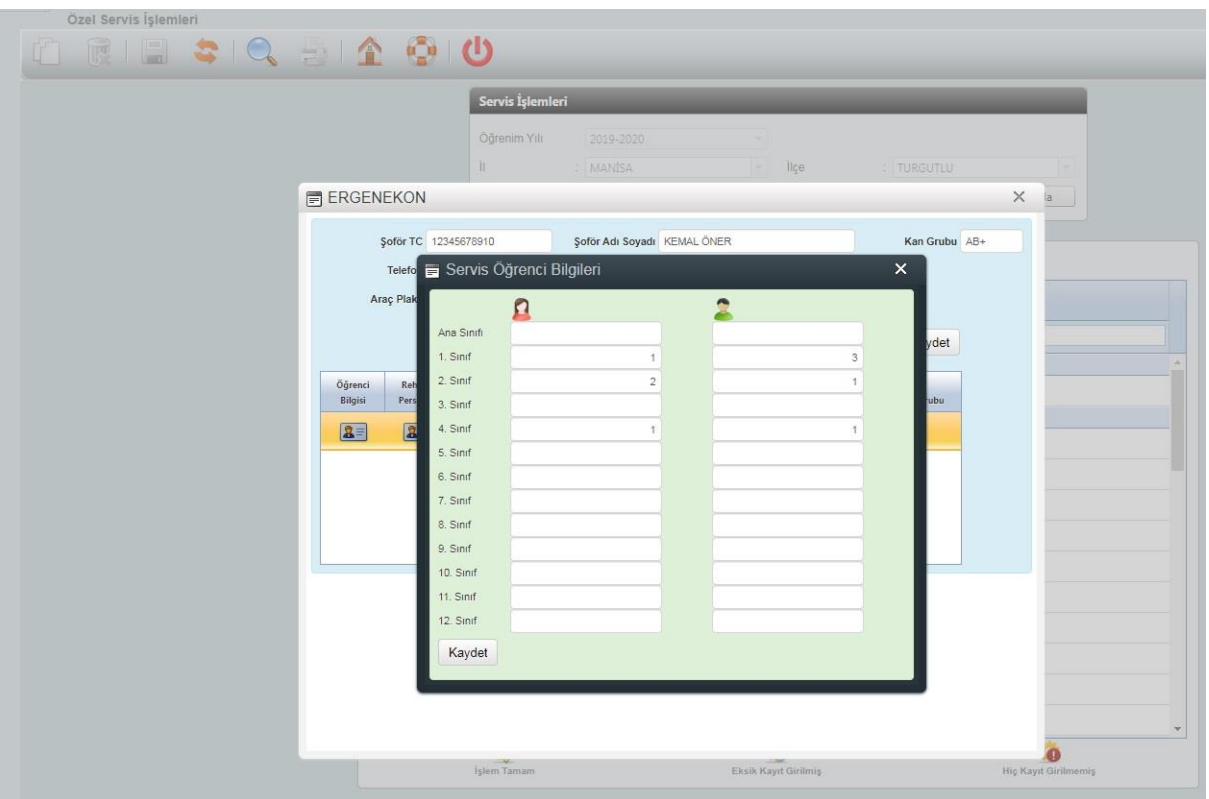

- Bu ekranda kız/erkek sütunlarına sınıf bazında girilir. Kaydet tıklanır ve bir önceki ekrana dönülür.

- 5 numaralı bölüm tıklanarak rehber personel ekranı açılır.

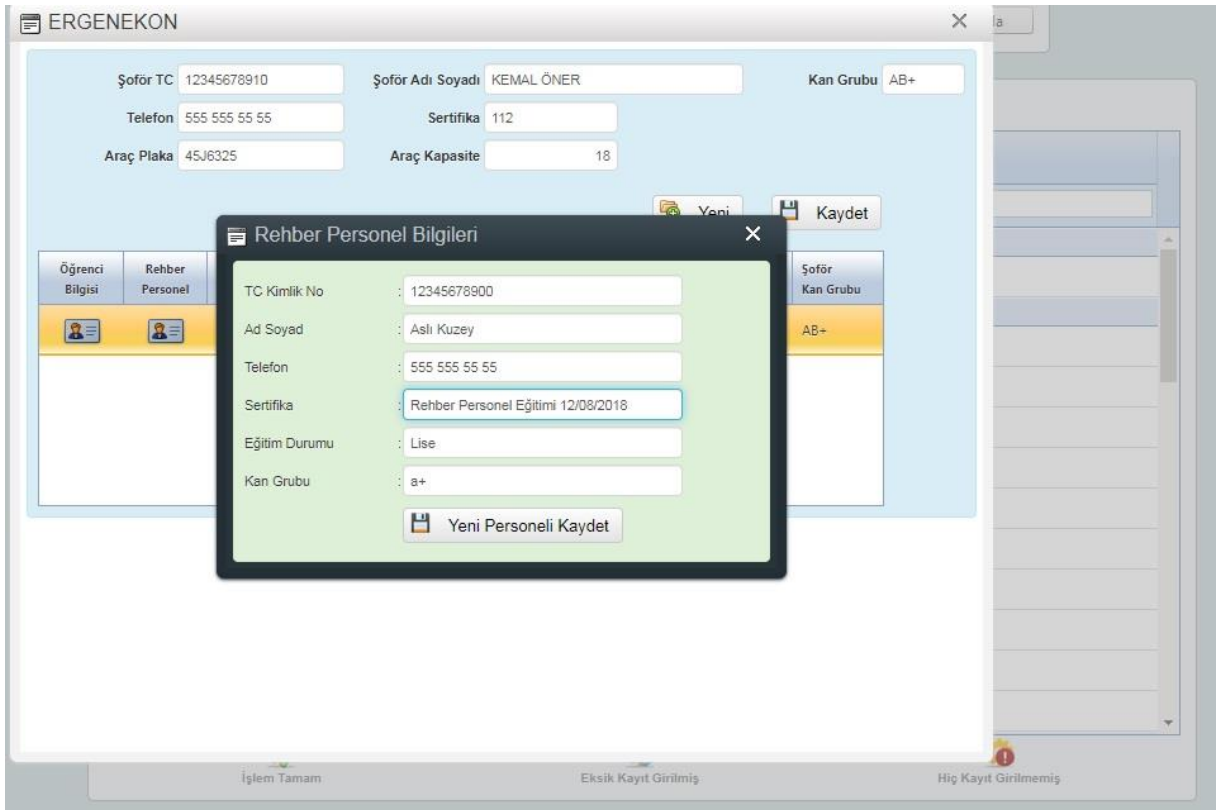

- Rehber Personel bilgileri girilir ve kaydet butonu tıklanır.

Veri girişi sona ermiştir. Okulda öğrenci taşıması yapan diğer araçlar için aynı işlemler tekrarlanır.